## [AMBER](https://ccportal.ims.ac.jp/node/3694) 24 update 1

ウェブページ

<http://ambermd.org/>

バージョン

Amber24 update 1, AmberTools 24 update 2

## ビルド環境

- GCC 13.1.1 (gcc-toolset-13)
- CUDA 12.4 update 1
- OpenMPI 4.1.6 (CUDA-aware)
- MKL 2024.1
- (Gaussian 16 C.02; QM/MM テストにのみ使用)

## ビルドに必要なファイル

- Amber24.tar.bz2
- AmberTools24.tar.bz2
- patch-cmake-python : miniforge を使うためのパッチ

```
--- cmake/UseMiniconda.cmake.orig 2024-04-27 04:56:41.000000000 +0900
+++ cmake/UseMiniconda.cmake 2024-06-06 13:12:23.000000000 +0900
@@ -92,11 +92,11 @@
        endif()
   endif()
```

```
- set(MINICONDA_INSTALLER_FILENAME "Miniconda${PYTHON_MAJOR_RELEASE}-${MINICONDA_VERSION}-${CONTINUUM_SYSTEM_NAME}-
${CONTINUUM_BITS}.${INSTALLER_SUFFIX}")
```

```
set(MINICONDA_INSTALLER_FILENAME "Miniforge${PYTHON_MAJOR_RELEASE}-Linux-x86_64.sh")
```
# location to download the installer to

set(MINICONDA\_INSTALLER \${MINICONDA\_DOWNLOAD\_DIR}/\${MINICONDA\_INSTALLER\_FILENAME})

- set(INSTALLER\_URL "http://repo.continuum.io/miniconda/\${MINICONDA\_INSTALLER\_FILENAME}")
- + set(INSTALLER\_URL "https://github.com/conda-

forge/miniforge/releases/\${MINICONDA\_VERSION}/download/\${MINICONDA\_INSTALLER\_FILENAME}")

# If we've already downloaded the installer, use it. if(EXISTS "\${MINICONDA\_INSTALLER}")

# ビルド手順

### #!/bin/sh

#----------------------------------------------------------------------

VERSION=24 TOOLSVERSION=24

MINIFORGE\_VERSION="latest" # ad hoc custom version

# amber24 + AmberTools24 INSTALL\_DIR="/apl/amber/24u1" WORKDIR="/gwork/users/\${USER}/amber24" TARBALL\_DIR="/home/users/\${USER}/Software/AMBER/24"

PATCHX=\${TARBALL\_DIR}/patch-cmake-python PARALLEL=12

```
module -s purge
module -s load gcc-toolset/13
module -s load openmpi/4.1.6/gcc13-cuda12.4u1
```
module -s load cuda/12.4u1 module -s load mkl/2024.1 module -s load gaussian/16c02 export LANG=C export LC\_ALL=C ulimit -s unlimited # install directory has to be prepared before running this script if [ ! -d \$WORKDIR ]; then echo "Create \$WORKDIR before running this script." exit 1 fi # build directory must be empty if [ "\$(ls -A \$WORKDIR)" ]; then echo "Target directory \$WORKDIR not empty" exit 2 fi # install directory must be empty if [ "\$(ls -A \$INSTALL\_DIR)" ]; then echo "Target directory \$INSTALL\_DIR not empty" exit 2 fi # prep files cd \$WORKDIR if [ -d amber\${VERSION}\_src ]; then mv -f amber\${VERSION}\_src amber\_erase rm -rf amber\_erase & fi tar xf \${TARBALL\_DIR}/Amber\${VERSION}.tar.bz2 tar xf \${TARBALL\_DIR}/AmberTools\${TOOLSVERSION}.tar.bz2 # prep python and update cd amber\${VERSION}\_src export AMBERHOME=\${WORKDIR}/amber\${VERSION}\_src sed -i -e "1s/env python/env python3/" update\_amber python3 ./update\_amber --update yes | python3 ./update\_amber --upgrade # reserved; there are no upgrades now python3 ./update\_amber --update patch -p0 < \$PATCHX # CPU serial with installation of tests echo "[CPU serial edition]" mkdir build\_cpu\_serial && cd build\_cpu\_serial cmake .. \ -DCMAKE\_INSTALL\_PREFIX=\${INSTALL\_DIR} \ -DCOMPILER=GNU \ -DMPI=FALSE \ -DCUDA=FALSE \ -DINSTALL\_TESTS=TRUE \ -DDOWNLOAD\_MINICONDA=TRUE \ -DMINICONDA\_VERSION=\${MINIFORGE\_VERSION} \ -DBUILD\_QUICK=TRUE \ -DCHECK\_UPDATES=FALSE make -j\${PARALLEL} install && make clean cd ../ && rm -rf build\_cpu\_serial

# mark its origin at installation directory cd \${INSTALL\_DIR} ln -s ./miniconda ./miniforge

#### cd \${WORKDIR}/amber\${VERSION}\_src

# reuse installed python AMBER\_PYTHON=\${INSTALL\_DIR}/bin/amber.python eval "\$(\${INSTALL\_DIR}/miniforge/bin/conda shell.bash hook)"

# CUDA, serial, gcc echo "[GPU serial edition]" mkdir build\_gpu\_serial && cd build\_gpu\_serial cmake .. \ -DCMAKE\_INSTALL\_PREFIX=\${INSTALL\_DIR} \ -DCOMPILER=GNU \ -DMPI=FALSE \ -DCUDA=TRUE \ -DINSTALL\_TESTS=FALSE \ -DDOWNLOAD\_MINICONDA=FALSE \ -DUSE\_CONDA\_LIBS=TRUE \ -DANACONDA\_BIN=\${INSTALL\_DIR}/miniforge/bin \ -DCUDA\_TOOLKIT\_ROOT\_DIR=\${CUDA\_HOME} \ -DBUILD\_QUICK=TRUE \ -DCHECK\_UPDATES=FALSE make -j\${PARALLEL} install && make clean cd ../ && rm -rf build\_gpu\_serial

#### # GPU parallel

echo "[GPU parallel edition]" mkdir build\_gpu\_parallel && cd build\_gpu\_parallel cmake .. \ -DCMAKE\_INSTALL\_PREFIX=\${INSTALL\_DIR} \  $-DCOMPII$ FR=GNU  $-DMPI=TRUE \setminus$ -DCUDA=TRUE \ -DINSTALL\_TESTS=FALSE \ -DDOWNLOAD\_MINICONDA=FALSE \ -DUSE\_CONDA\_LIBS=TRUE \ -DANACONDA\_BIN=\${INSTALL\_DIR}/miniforge/bin \ -DCUDA\_TOOLKIT\_ROOT\_DIR=\${CUDA\_HOME} \ -DBUILD\_QUICK=TRUE \ -DCHECK\_UPDATES=FALSE make -j\${PARALLEL} install && make clean cd ../ && rm -rf build\_gpu\_parallel

#### # CPU openmp

echo "[CPU openmp edition]" mkdir build\_cpu\_openmp && cd build\_cpu\_openmp cmake .. \ -DCMAKE\_INSTALL\_PREFIX=\${INSTALL\_DIR} \ -DCOMPILER=GNU \  $-DMPI=FAI$  SE \ -DOPENMP=TRUE \ -DCUDA=FALSE \ -DINSTALL\_TESTS=FALSE \ -DDOWNLOAD\_MINICONDA=FALSE \ -DUSE\_CONDA\_LIBS=TRUE \ -DANACONDA\_BIN=\${INSTALL\_DIR}/miniforge/bin \ -DBUILD\_REAXFF\_PUREMD=TRUE \ -DBUILD\_QUICK=TRUE \ -DCHECK\_UPDATES=FALSE make -j\${PARALLEL} install && make clean cd ../ && rm -rf build\_cpu\_openmp

# CPU mpi (don't build mpi+openmp version) echo "[CPU parallel edition]" mkdir build\_cpu\_parallel && cd build\_cpu\_parallel cmake .. \

-DCMAKE\_INSTALL\_PREFIX=\${INSTALL\_DIR} \ -DCOMPILER=GNU \ -DMPI=TRUE \ -DOPENMP=FALSE \ -DCUDA=FALSE \ -DINSTALL\_TESTS=FALSE \ -DDOWNLOAD\_MINICONDA=FALSE \ -DUSE\_CONDA\_LIBS=TRUE \ -DANACONDA\_BIN=\${INSTALL\_DIR}/miniforge/bin \ -DBUILD\_QUICK=TRUE \ -DCHECK\_UPDATES=FALSE make -j\${PARALLEL} install && make clean cd ../ && rm -rf build\_cpu\_parallel # ad hoc fix for python interpreter path # FixCondaShebang does not work for some files on this system... # (not due to symbolic links) cd \${INSTALL\_DIR} for f in bin/\* miniconda/bin/\*; do if [ -f \$f ]; then \$(head -n 1 \$f | grep -q -- "^#\!.\*python") if  $[$  \$? == 0 ]; then sed -i -e 2i"#!\${INSTALL\_DIR}/miniconda/bin/python" -e 1d \$f fi fi done # pdb2pqr has a different problem... sed -i -e 3i"'''exec' \${INSTALL\_DIR}/miniconda/bin/python '\\$0' '\\$@'" -e 2d bin/pdb2pqr # run tests (not gpu ones) cd \${INSTALL\_DIR} . \${INSTALL\_DIR}/amber.sh # now, \$AMBERHOME should be \$INSTALL\_DIR # parallel tests first export DO\_PARALLEL="mpirun -np 2" make test.parallel && make clean.test export DO\_PARALLEL="mpirun -np 4" cd test; make test.parallel.4proc; make clean; cd ../ unset DO\_PARALLEL # openmp tests make test.openmp && make clean.test # serial tests make test.serial && make clean.test

上記手順実行後、amber.sh と amber.csh の末尾に必要な CUDA, Open MPI, MKL のパスを手動で追加しています。

テスト

### GPU テストは以下のスクリプトで実行(@ccgpu)

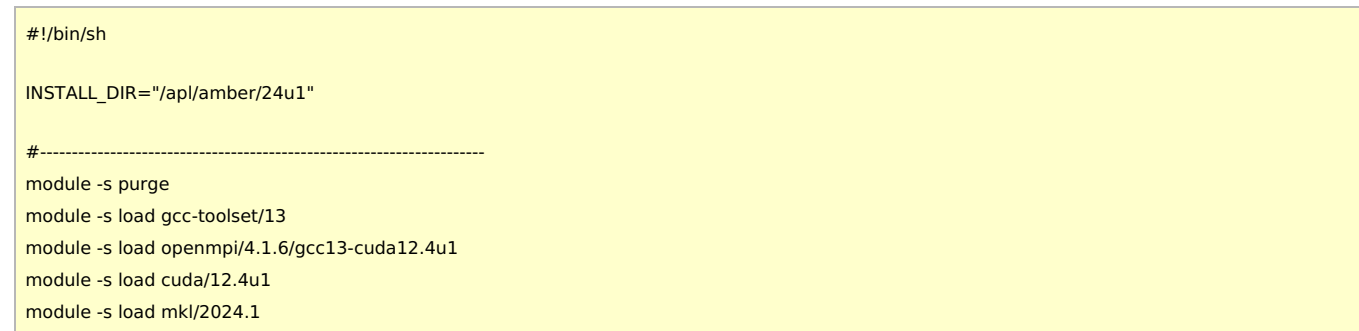

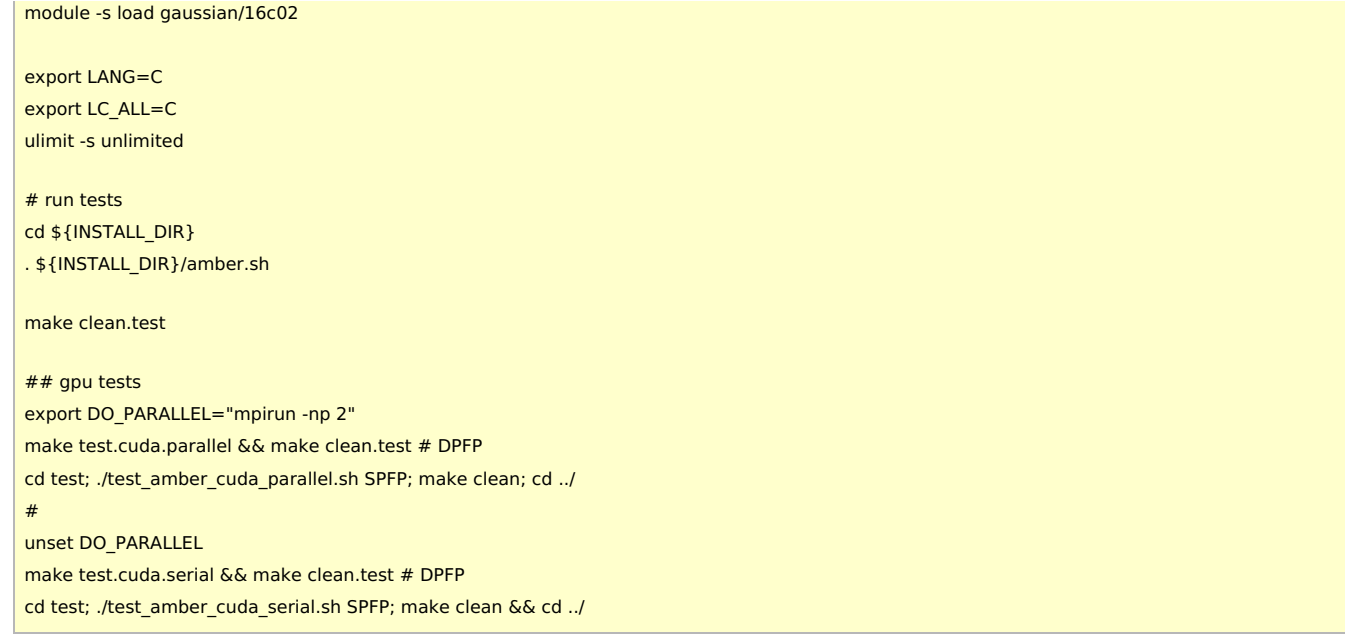

実際のログは /apl/amber/24u1/logs 以下にあります。CPU 版の 4並列テストについても全て成功(ログは自動で保存されなかったため logs 以下にありません)。GPU 版については pbsa\_cuda\_cg (test\_at\_cuda\_serial)で一件異常終了するなどしている。そのほかについ ては軽微な数値エラー程度であるため割愛します。

- pbsa cuda cg: Segmentation fault invalid memory reference. (at cuda serial)
	- ただし、計算(minimization)は最後まで終了していると思われる。終了時に何か問題があるのかもしれない
	- gcc10+cuda12.0でも同じように segmentation fault が発生
- cuda/gb ala3 (irest1\_ntt2\_igb1\_ntc2): 11 ステップ以降で結果がずれる?vrand=10 と関連?(SPFP, DPFP)
- cuda/4096wat (vrand): 6 ステップ以降で結果が大きくずれている?vrand=5 と関連して何か非互換な点がある?(SPFP, DPFP)
- cuda/4096wat oct (pure wat oct nvt ntt2): 6 ステップ以降で結果が大きくずれている?これも vrand=5 がある。(SPFP, DPFP)
- cuda/RAMD: 比較しているものがおかしいように見える (SPFP, DPFP)

# メモ

- 今回は gcc-13 + cuda-12.4u1 でのみ検証。他のバージョンについては調査せず。
	- (上記 pbsa\_cuda\_cg のエラー検証で gcc10+cuda12.0 (MPI 無し)で少しだけ検証していますが、特筆すべき違いは確認 できていません。)
- FixCondaShebang による bin/, miniconda/bin の shebang 置き換えはうまく動かないため、手動で無理矢理実行。
	- パスに symbolic link が入っているとうまく置き換えが動作しないケースあり。他のタイミングでも何か起こっているよう に見える。
		- bin/pdb2pqr は FixCondaShebang の対象外だと思われる。
- lio, mbx, plumed については検証せず。
- CUDA-aware MPI にして特にデメリットはなさそうであるため、今回は CUDA-aware MPI を使用。
- MVAPICH2GDR GPU DIRECT COMM については、コードを確認する限り CUDA-aware MPI で GPU Direct RDMA が有効で あれば mvapich2-gdr でなくても同等の性能向上を期待できると思われる。以下の条件で簡単に検証
	- Open MPI 4.1.6 (CUDA-aware) + cuda 12.4u1 で src/pmemd/src/cuda/gpu.cpp を手動修正してビルド
	- JAC と STMV で 2 GPU を使ったノード間並列の条件でテスト実行。
		- コード修正前の方が実行速度は上。また、コード修正の有無によらず、2 GPU (マルチノード並列)よりも 1 GPU の 方が速度が出ている。
		- http://mug.mvapich.cse.ohio[state.edu/static/media/mug/presentations/23/MUG23WednesdaySamKhuvis.pdf](http://mug.mvapich.cse.ohio-state.edu/static/media/mug/presentations/23/MUG23WednesdaySamKhuvis.pdf) の記述とは一致するか
		- コード修正で明確に速度が落ちているため、上記資料の結果とは矛盾しているようにも思える。手順に何か問題があ り、期待される条件が成立していないのかもしれない。
	- o 実行時に --mca btl\_openib\_want\_cuda\_gdr 1 と --mca btl\_openib\_cuda\_rdma\_limit 100000 をつけた場合つけない 場合で検証したが特に変化は見られず。ompi\_info --all 前者はデフォルトで true と表示されるため既に有効だったと思わ れる。
	- ompi\_info --all で false となっている btl\_openib\_have\_driver\_gdr については --mca btl\_openib\_have\_driver\_gdr 1 を指定した場合も明確な速度向上は見られない。
		- 標準の状態で btl openib have driver gdr は false になっているため、何かシステム側に問題があるかもしれな い。
	- 今回は mvapich2-gdr では検証せず。GB 系の計算についても検証していない。
	- 以上の結果を踏まえて今回は無効とした。